**Explicación de las partes, que componen el archivo XML:**

<?xml version='1.0' encoding='UTF-8'?> <!—**Cabecera del archivo, no cambiar**-->

<quiz preguntasxtest='**10**' tema='**TEST DE PRUEBA**' materia='**Informática**' entidad='IES MonteMiravete' logopath='**images/logo.jpg**' mensajefinal='RESULTADO DEL TEST' > <!—**Datos del Test, modificable**-->

<interaction> <!—**1ª Pregunta tipo del Test, modificable**--> <question imagen="**images/bxp48332.jpg**">**INGLÉS. ¿Cómo se dice en inglés enfadado?** </question> <correctanswer>**0**</correctanswer> <option>**Angry**</option>

<option>**Enfady**</option> <option>**Ungry**</option> <option>**Ingry**</option> </interaction>

```
<interaction> <!—2ª Pregunta del Test, modificable-->
<question imagen=""></question>
<correctanswer>0</correctanswer>
<option></option>
<option></option>
<option></option>
<option></option>
<option></option>
</interaction>
…………….
<interaction> <!—Nª Pregunta del Test, modificable-->
```
<question imagen=""></question> <correctanswer>**0**</correctanswer> <option></option> <option></option> <option></option> <option></option> <option></option> </interaction>

</quiz> <!—**Fin del Test, no cambiar**-->

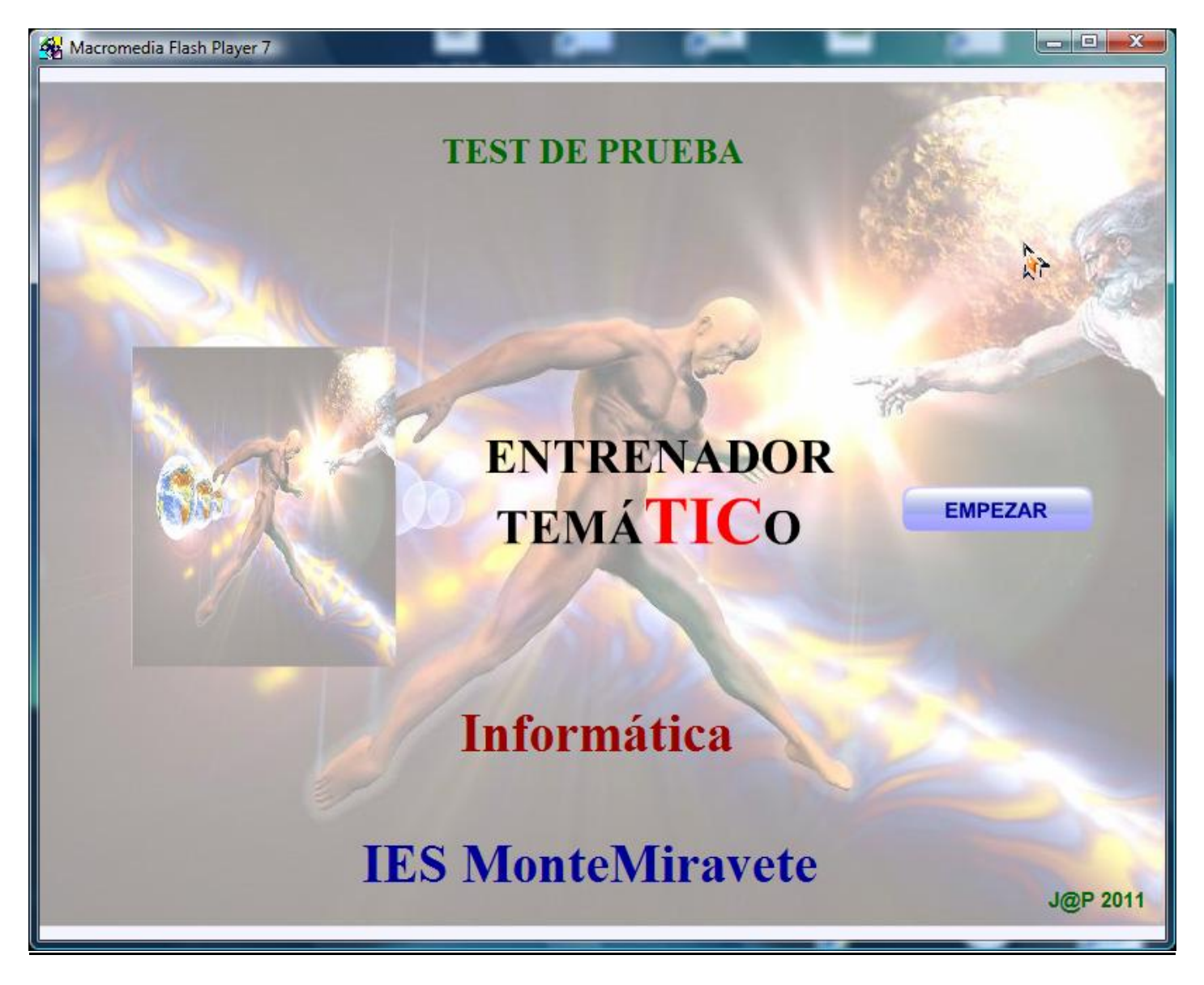

**Explicación de las partes variables, que corresponden a los Datos del Test:**

<quiz preguntasxtest='**10**' tema='**TEST DE PRUEBA**' materia='**Informática**' entidad='IES MonteMiravete' logopath='**images/logo.jpg**' mensajefinal='RESULTADO DEL TEST' >

(**Preguntas por test**, no tiene por qué ser igual al número de preguntas que haya, puede ser menor) (**Nombre del tema del test**) (**Materia a la que corresponde el test**) (**Centro donde se realizó el test**) (**Imagen del logo del test**) (**Mensaje que aparece al finalizar el test**).

**(\*) Observar que todos estos parámetros están escritos entre comillas simples.**

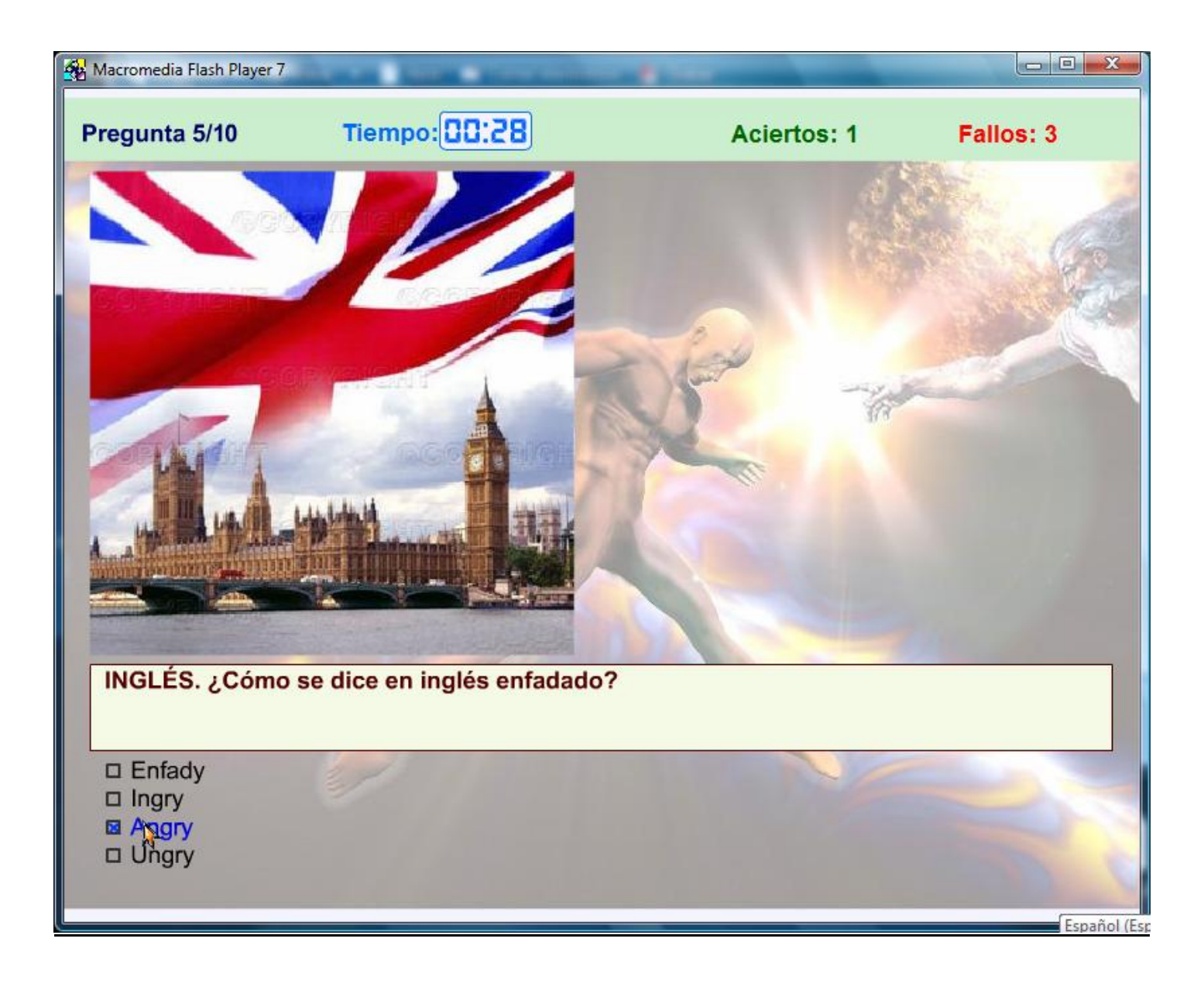

**Ejemplo de pregunta:**

<interaction>

<question imagen="**images/bxp48332.jpg**">**INGLÉS. ¿Cómo se dice en inglés enfadado?** </question> <correctanswer>**0**</correctanswer>

<option>**Angry**</option> <option>**Enfady**</option>

<option>**Ungry**</option> <option>**Ingry**</option>

</interaction>

#### **Explicación de las partes variables, que componen una pregunta:**

<interaction> <!--**Inicio de la pregunta, no cambiar**--**>**

<question imagen="**images/bxp48332.jpg**">**INGLÉS. ¿Cómo se dice en inglés enfadado?**</question> (**Carpeta / nombre del archivo de la imagen con su extensión, debe ser del tipo JPG**) (**Pregunta o afirmación, no poner comillas (") en las preguntas**)

<correctanswer>**0**</correctanswer>

(**Orden de la respuesta correcta, empezando a contar desde cero, y sin dejar espacios,** por ejemplo <correctanswer> **0**</correctanswer> o <correctanswer>**0** </correctanswer>, no sería válido)

<option>**Angry**</option> <!— Esta sería la respuesta correcta, por tanto sería la nº **0** --> <option>**Enfady**</option> <!— nº 1 -->  $\langle \text{option} \rangle \text{Unqry} \langle \text{option} \rangle \langle \text{l} - \text{n}^{\circ} \rangle$  $\langle \text{option} \rangle$  | ngry $\langle \text{option} \rangle \langle \text{= n}^{\circ}$  3 -- $\rangle$ </interaction>

(**Posibles respuestas, máximo 5 opciones, las que no se necesiten se borran los** <option></option>**) (Caso de una afirmación normalmente serán 2 opciones Verdadera o Falsa**)

</interaction> <!--**Fin de la pregunta, no cambiar**-->

 [.](http://www.googlemaps.com/)

#### **Ejemplo de pregunta en blanco (máximo 5 respuestas):**

<interaction> <question imagen="**images/** "> </question> <correctanswer>**0**</correctanswer> <option> </option> <option> </option> <option> </option> <option> </option> <option> </option> </interaction>

**Este bloque se copiará tantas veces como preguntas queramos poner en nuestro test**.

Si la pregunta lleva una imagen asociada, detrás de **images/** se completarán los datos del nombre completo de la imagen con su extensión **images/bxp48332.jpg**. A continuación escribiremos la pregunta, las posibles respuestas, empezando por la respuesta correcta. Los bloques <option> $\le$ /option> que no se utilicen, se borraran.

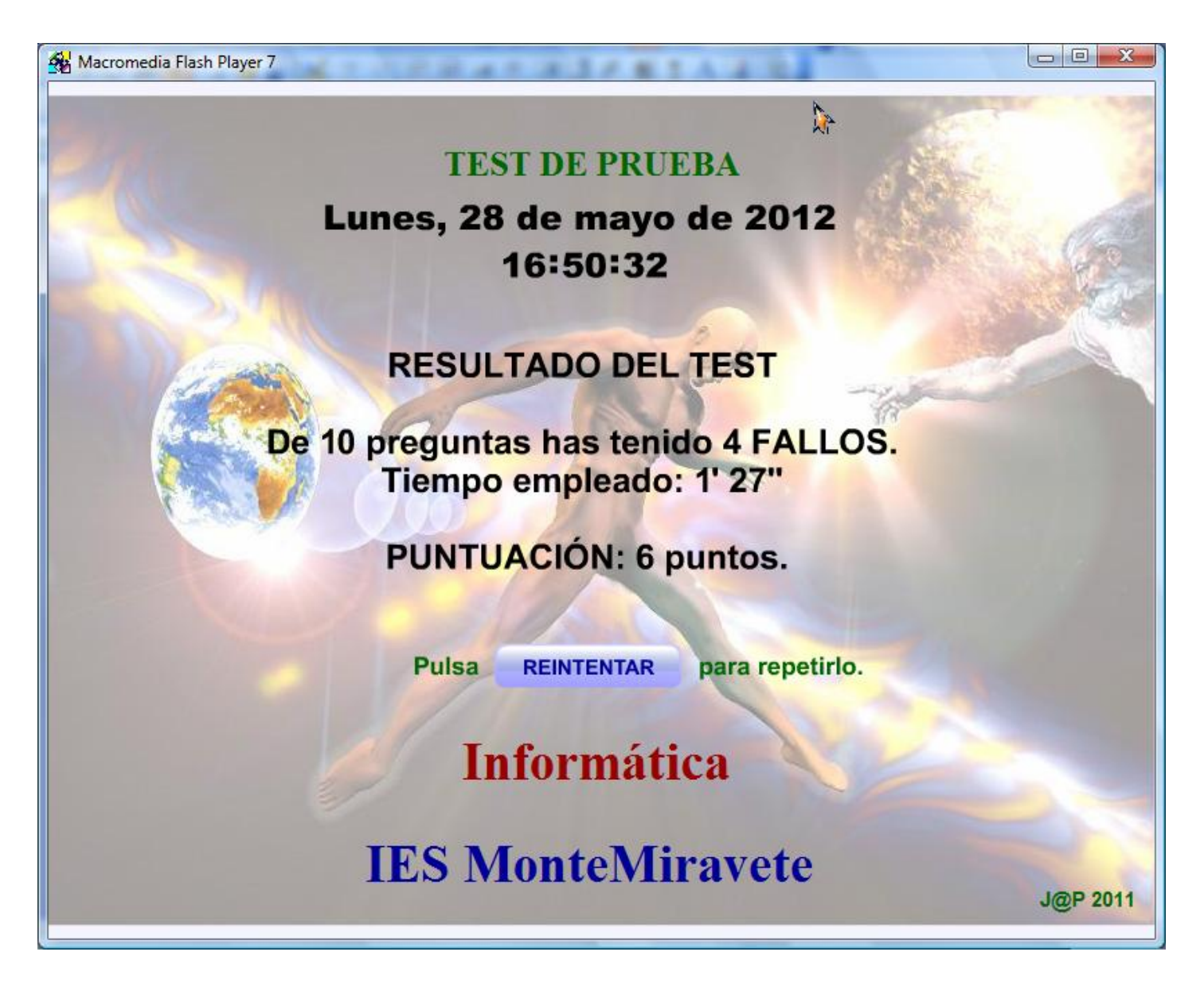

La imagen de este **resultado** puede **mandarse por e-mail al profesor**, como una mínima comprobación de su correcta finalización por parte del alumno.

### **Consejos para no cometer errores:**

- Todas las preguntas con el formato descrito, las escribiremos en el archivo XML con el **XML Editor**. **No poner comillas (") en las preguntas, ya que su imagen correspondiente no aparecería.**
- Interesa que cada pregunta tenga su correspondiente imagen, aunque no es obligatorio. Una misma imagen puede utilizarse para distintas preguntas. Las imágenes de cada pregunta las guardamos en la carpeta **images.** Interesa que el nombre de la imagen nos indique a qué pregunta pertenece para facilitarnos su identificación, por ejemplo si estamos haciendo un test para el Tema 5 de Tecnología de 1º de la ESO, y la imagen es para la 3<sup>ª</sup> pregunta, podíamos ponerle como nombre a la imagen 1 TecnoT5 P3.jpg. Las imágenes deben ser **en formato JPG**, para otros formatos usaremos el **japResize**. En cuanto al tamaño de las imágenes, serán como máximo de 360 píxeles de altura y 760 píxeles de ancho, para optimizar el tamaño de las imágenes utilizaremos también el **japResize**, que adaptará automáticamente las imágenes al tamaño máximo permitido.

**Es conveniente crear una carpeta para cada test**, donde guardaremos el programa, el archivo XML, y la carpeta **images** con nuestras imágenes.

**Ayuda para el uso de los programas auxiliares:**

**~Editor de Datos y Preguntas**, para el archivo **japquestions.xml:**

**XML Editor**, sin abrirlo, arrastraremos nuestro archivo XML encima de él, y se abrirá, modificaremos nuestros datos, y nuestras preguntas, en la parte derecha, y lo guardaremos con el **mismo nombre**.

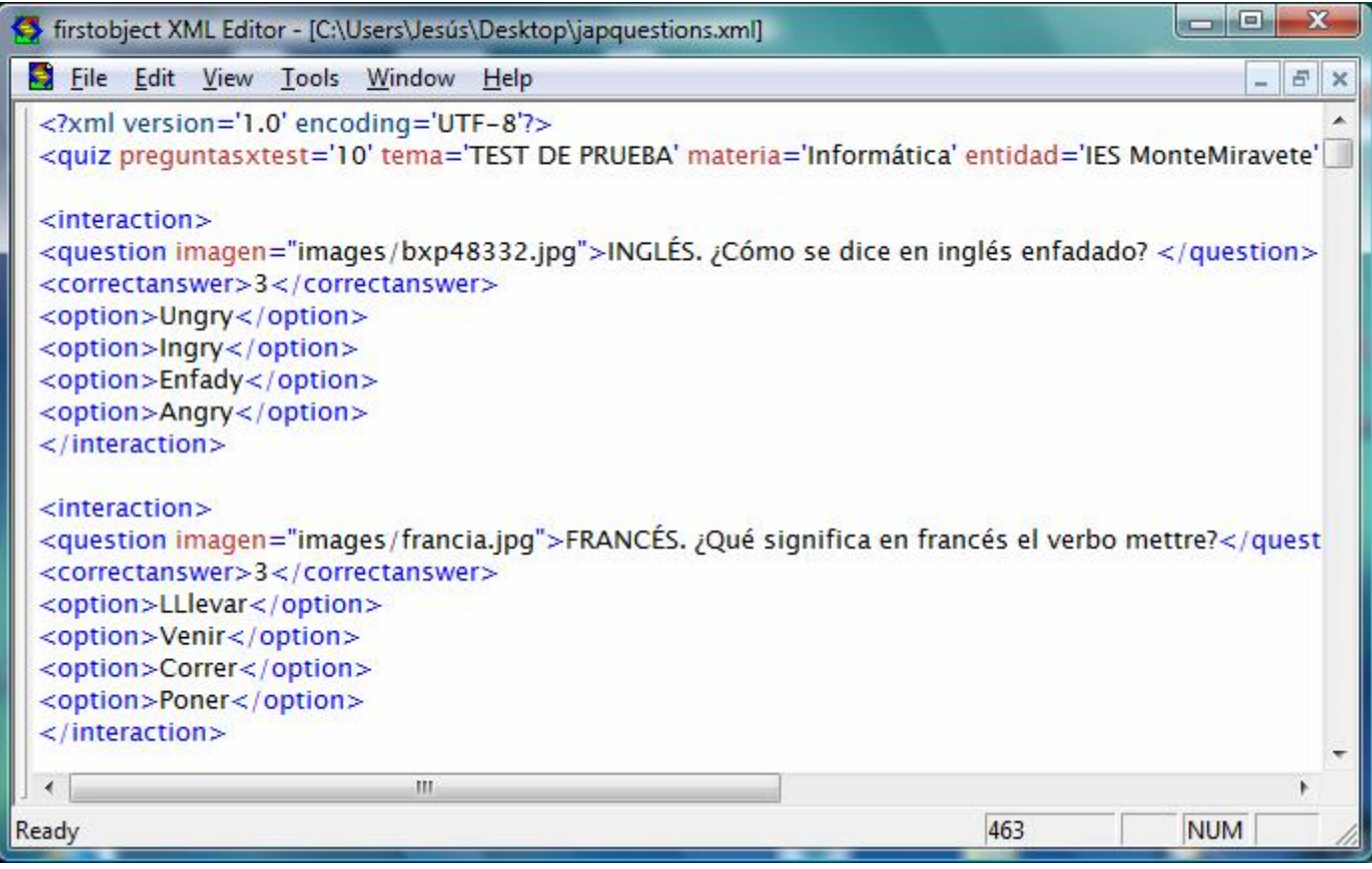

**~Editores de Imágenes,** para nuestras imágenes.

 [.](http://www.googlemaps.com/)

**japResize,** tiene dos formas de funcionar:

a).- Arrastraremos nuestra imagen encima de él, y se convertirá y redimensionará automáticamente.

b).- Copiándolo y ejecutándolo en la carpeta images, haciendo lo mismo en todas las imágenes a la vez.